## Основным назначением **электронных таблиц** является организация всевозможных вычислений.

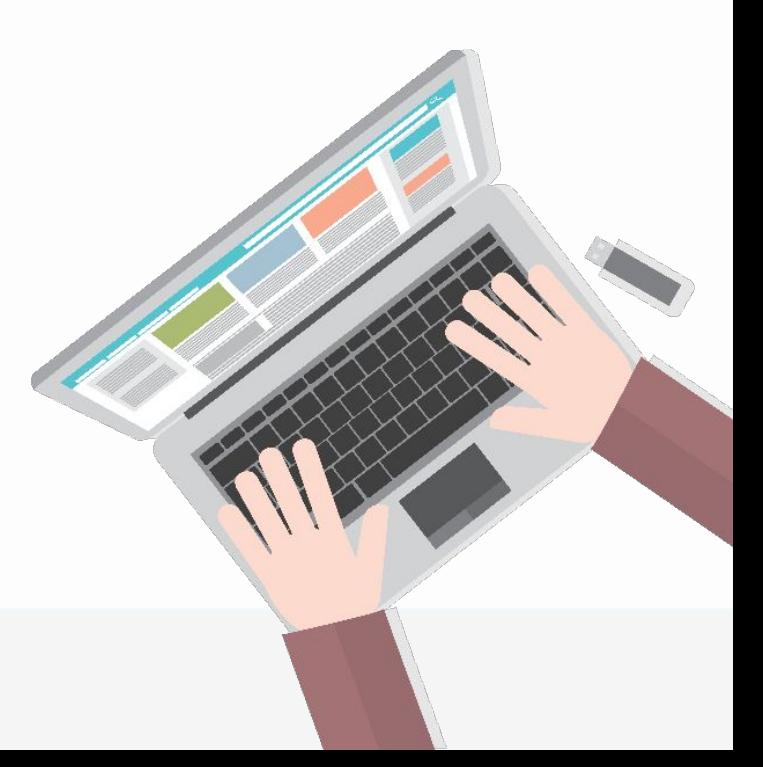

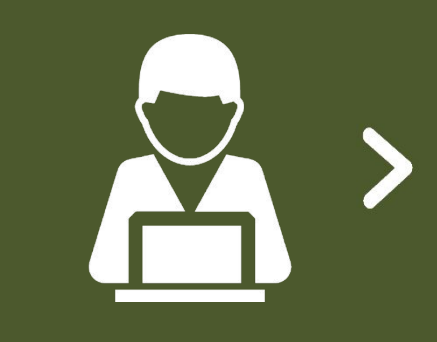

**Вычисление —** это процесс расчёта по формулам; формула начинается со знака равенства и может включать в себя знаки операций, числа, ссылки и встроенные функции.

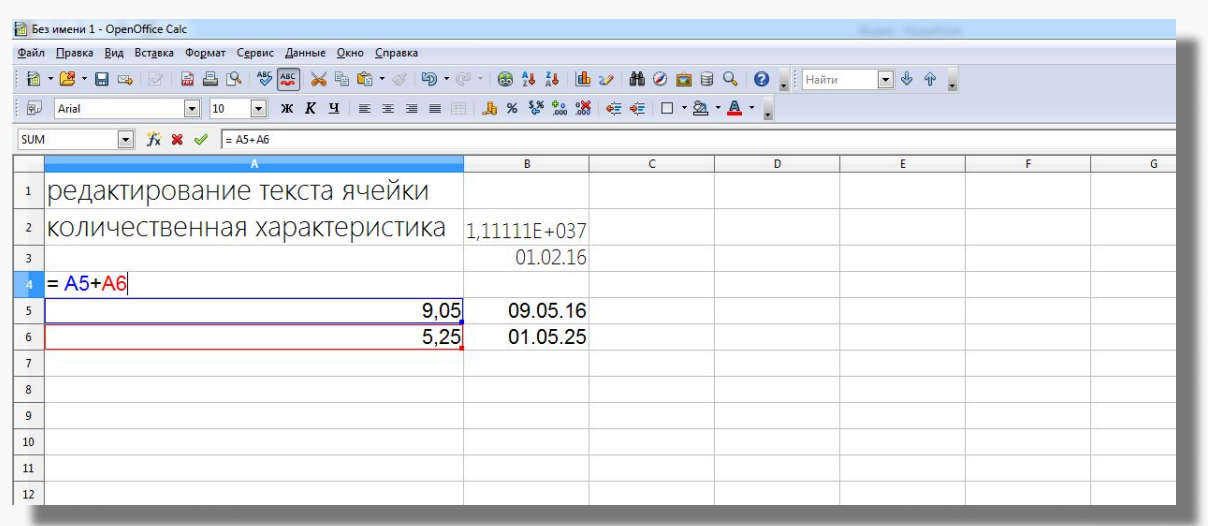

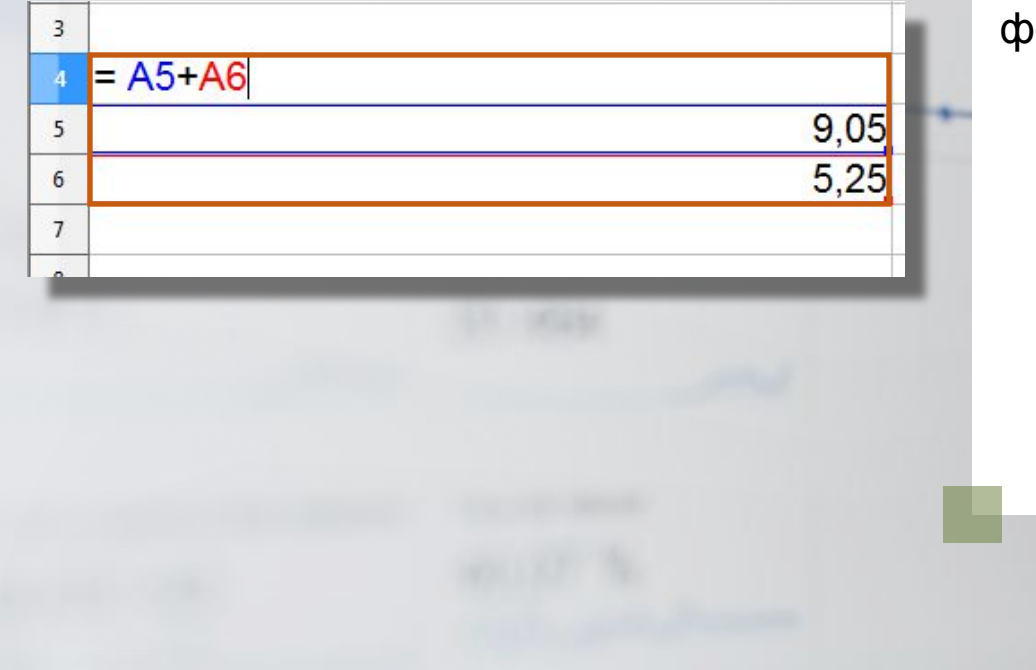

Ссылка указывает на ячейку или диапазон ячеек, содержащих данные, которые требуется использовать в формуле.

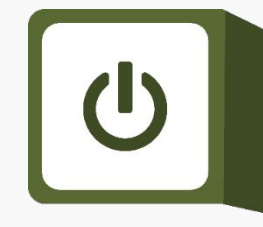

# **Ссылки позволяют:**

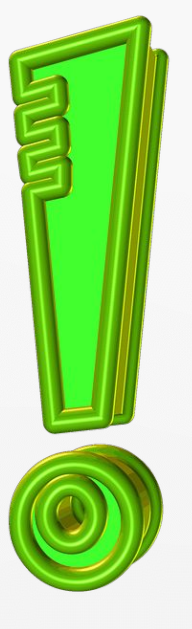

1. Использовать в одной формуле данные, находящиеся в разных частях электронной таблицы.

2. Использовать в нескольких формулах значение одной ячейки.

# 

**Ссылки**

# 

Относительные

Зависящие от положения формулы Абсолютные

Не зависящие от положения формулы

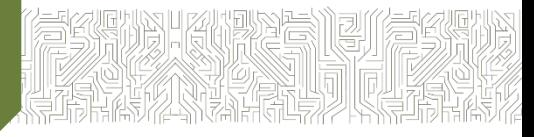

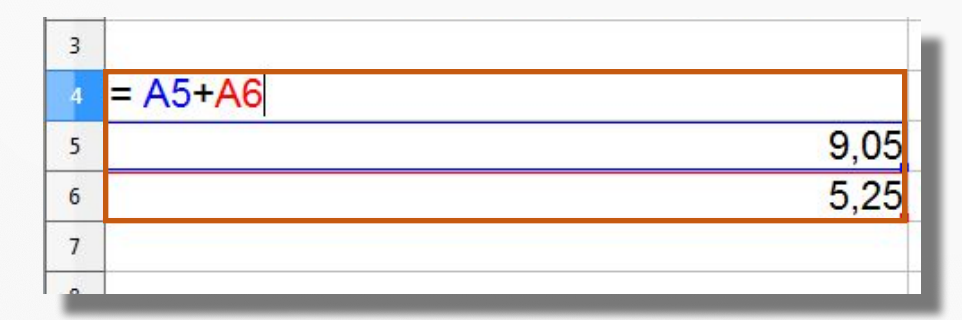

Присутствующая в формуле относительная ссылка фиксирует расположение ячейки с данными относительно ячейки, в которой записана формула. При изменении позиции ячейки, содержащей формулу, изменяется и ссылка.

### **Относительные ссылки**

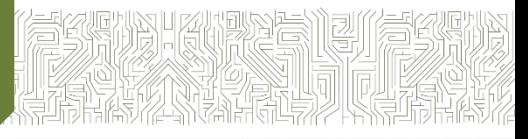

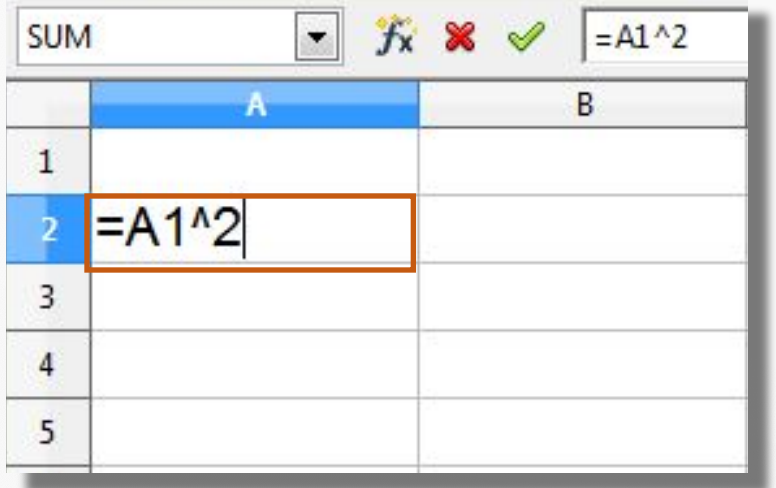

Присутствующая в формуле относительная ссылка фиксирует расположение ячейки с данными относительно ячейки, в которой записана формула. При изменении позиции ячейки, содержащей формулу, изменяется и ссылка.

### **Относительные ссылки**

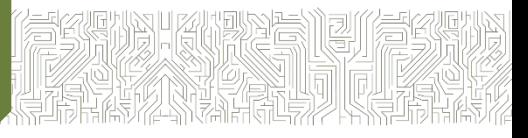

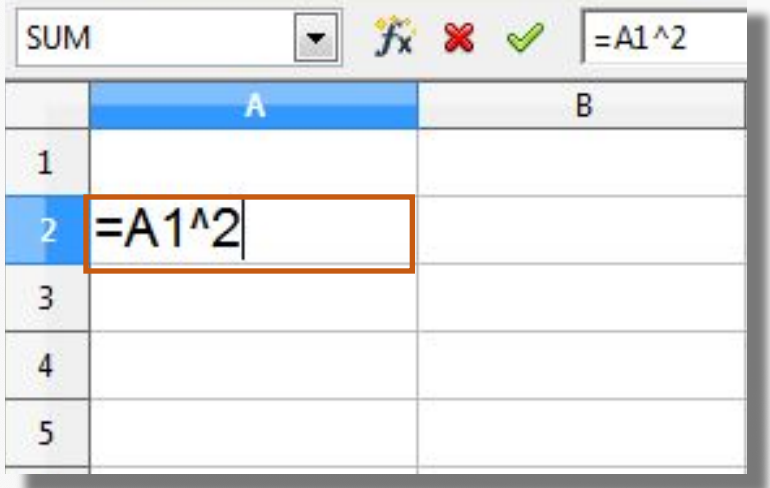

Содержимое ячейки, находящееся на одну строку выше той, в которой находится формула, следует возвести в квадрат.

### **Относительные ссылки**

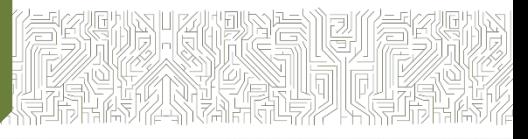

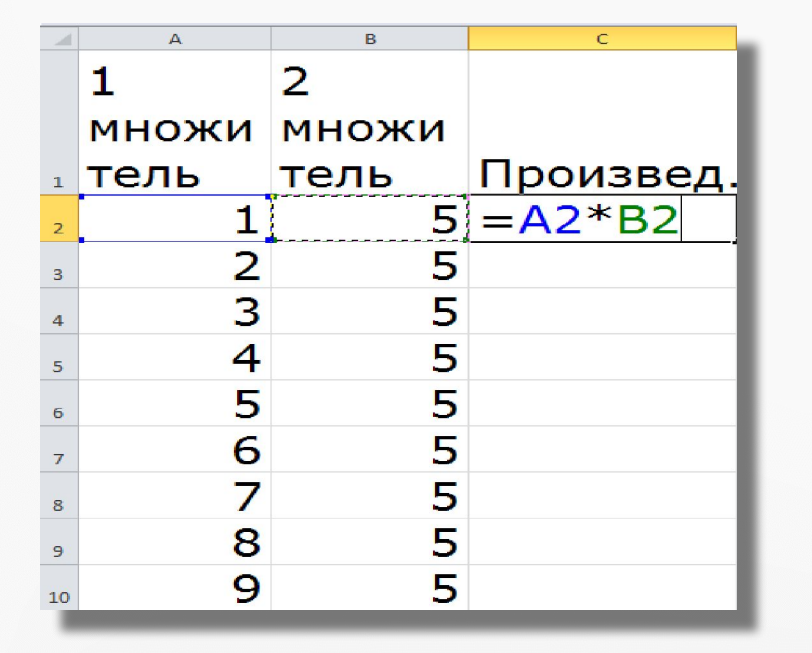

При копировании формулы вдоль столбца и вдоль строки относительная ссылка автоматически корректируется.

### **Абсолютная ссылка**

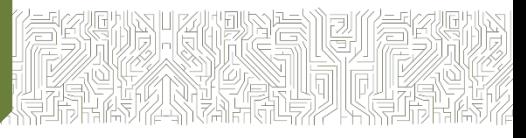

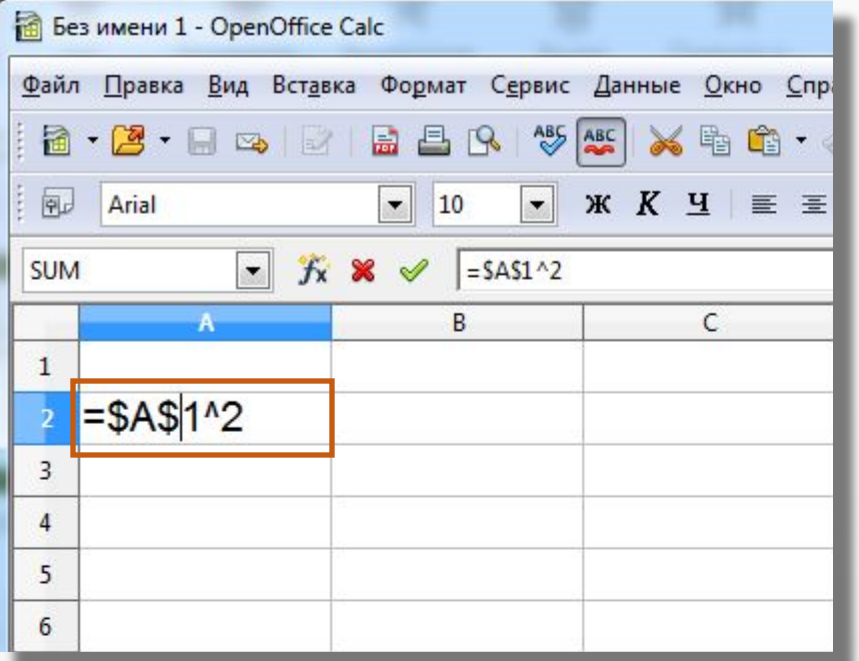

Абсолютная ссылка в формуле всегда ссылается на ячейку, расположенную в определённом, т.е. в фиксированном месте.

### **Абсолютная ссылка**

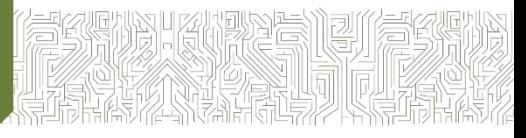

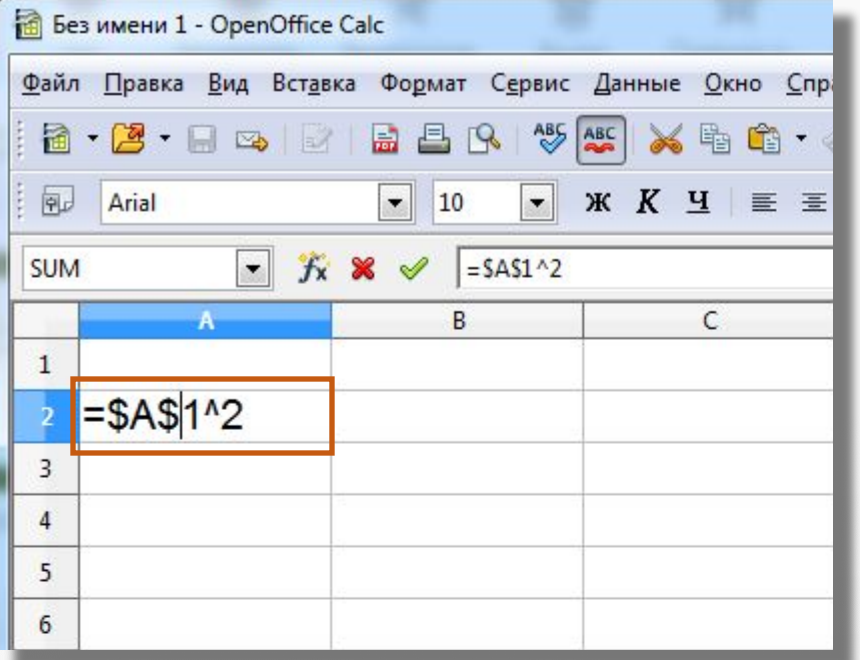

При изменении позиции ячейки, содержащей формулу, абсолютная ссылка не изменяется. При копировании формулы вдоль строк и вдоль столбцов абсолютная ссылка не корректируется.

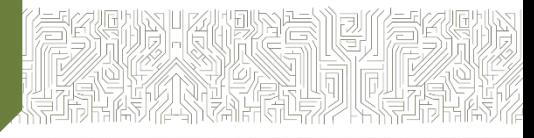

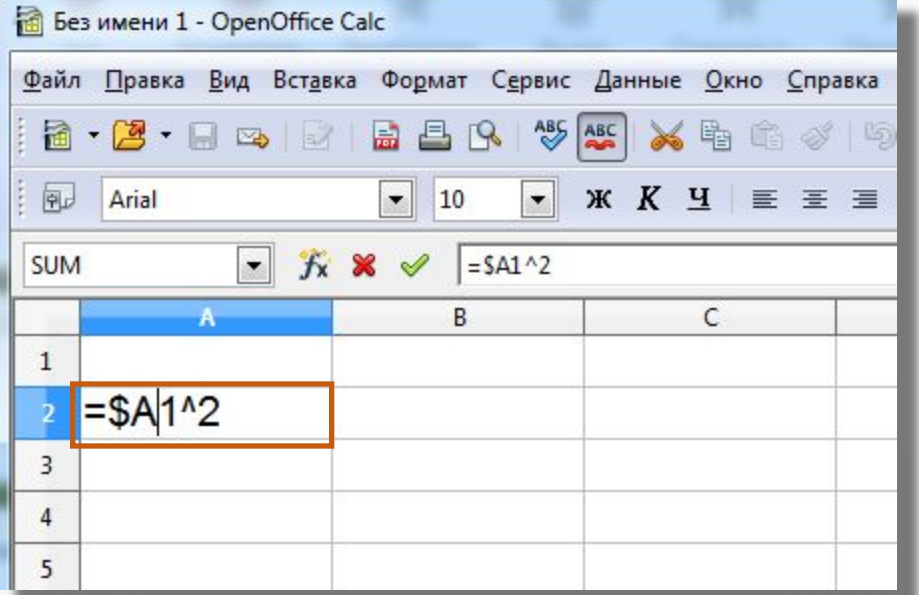

Смешанная ссылка содержит либо абсолютно адресуемый столбец и относительно адресуемую строку **(\$А1**), либо относительно адресуемый столбец и абсолютно адресуемую строку (**А\$1**).

## При **копировании** или **заполнении** формулы вдоль строк и вдоль столбцов относительная ссылка автоматически корректируется, а абсолютная ссылка не корректируется.

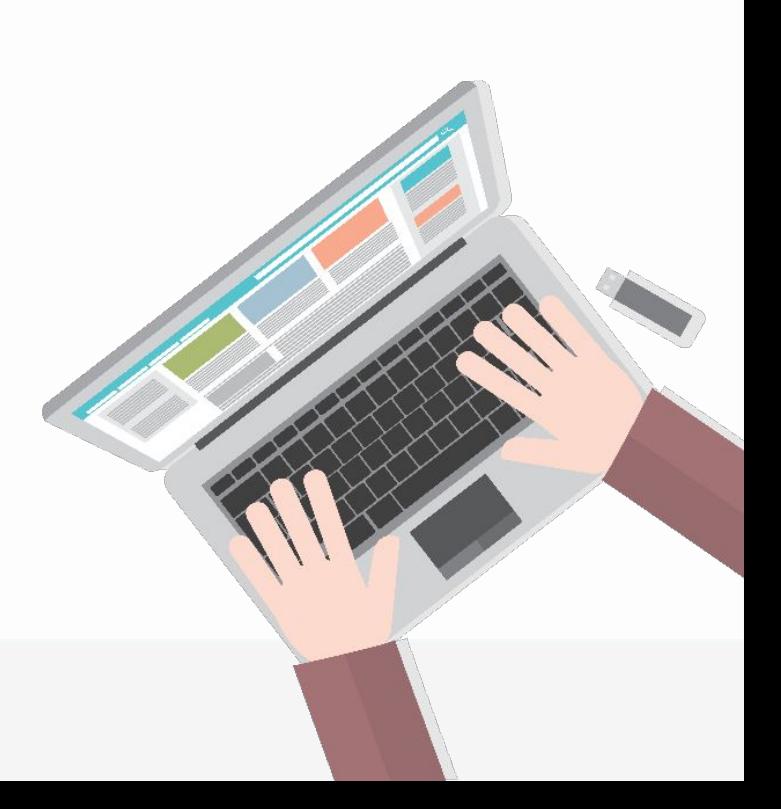

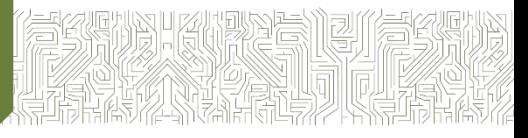

Microsoft Excel **F4**

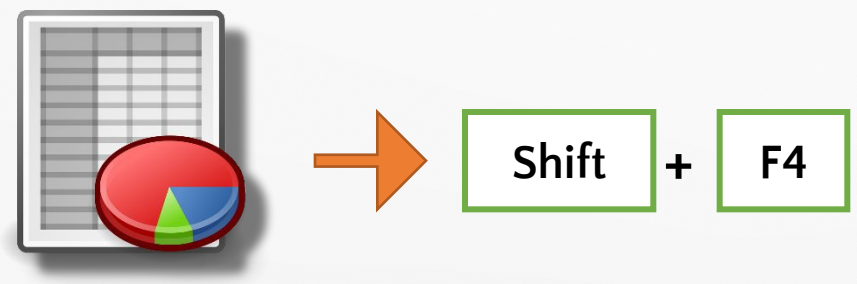

OpenOffice.org Calc

Если выделить относительную ссылку, такую как А1, то при первом нажатии этой клавиши или комбинации клавиш и для строки, и для столбца установятся абсолютные ссылки (\$А\$1).

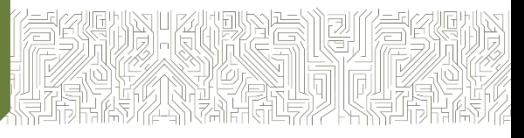

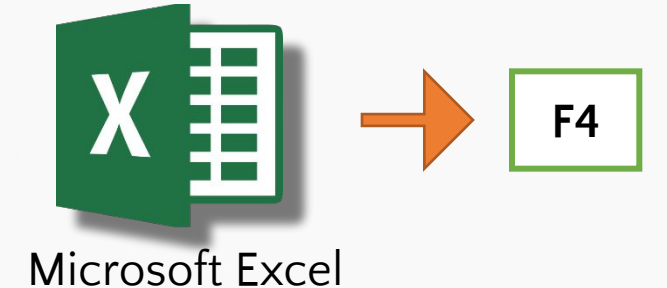

При втором нажатии абсолютную ссылку получит только строка (А\$1). При третьем нажатии абсолютную ссылку получит только столбец (\$А1).

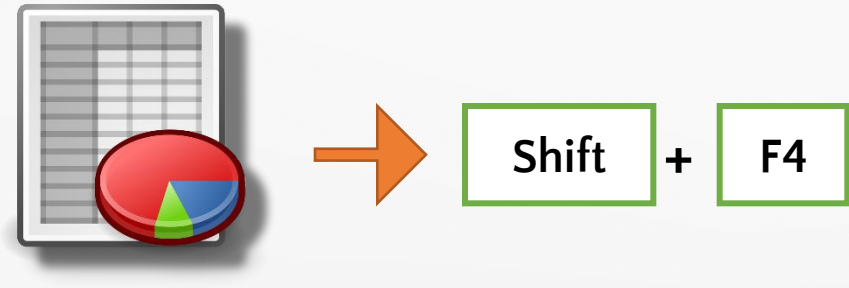

OpenOffice.org Calc

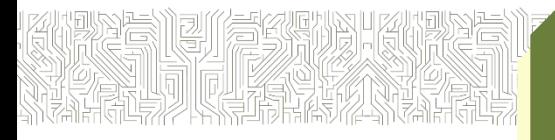

**Встроенные функции**

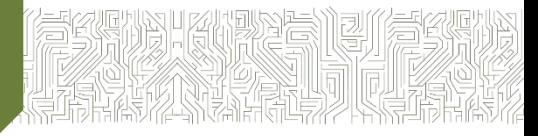

При обработке данных в электронных таблицах можно использовать встроенные функции **заранее определённые формулы**.

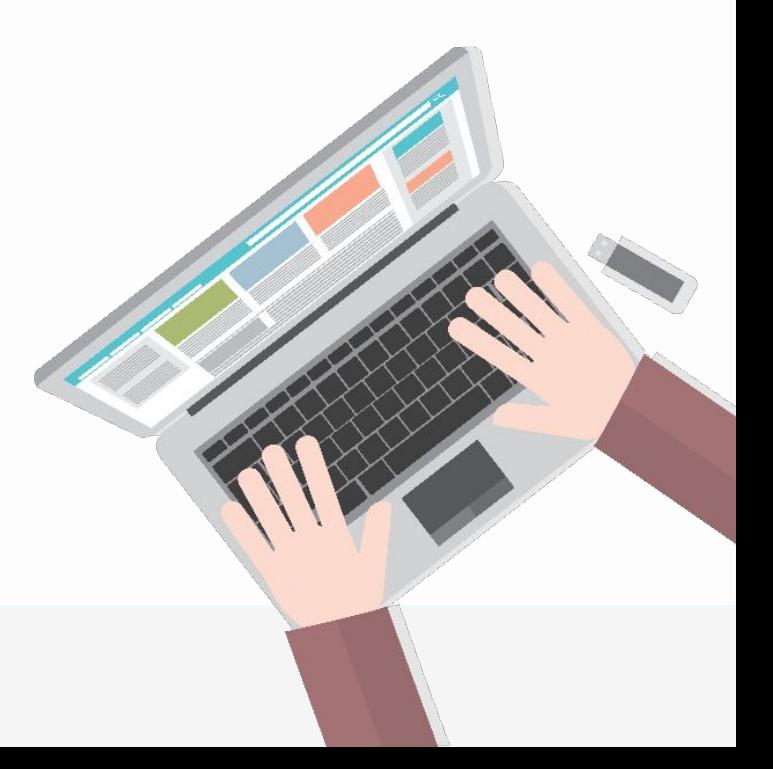

### **Встроенные функции**

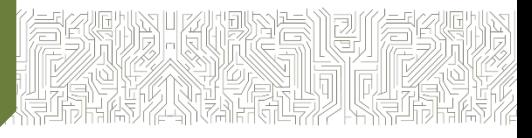

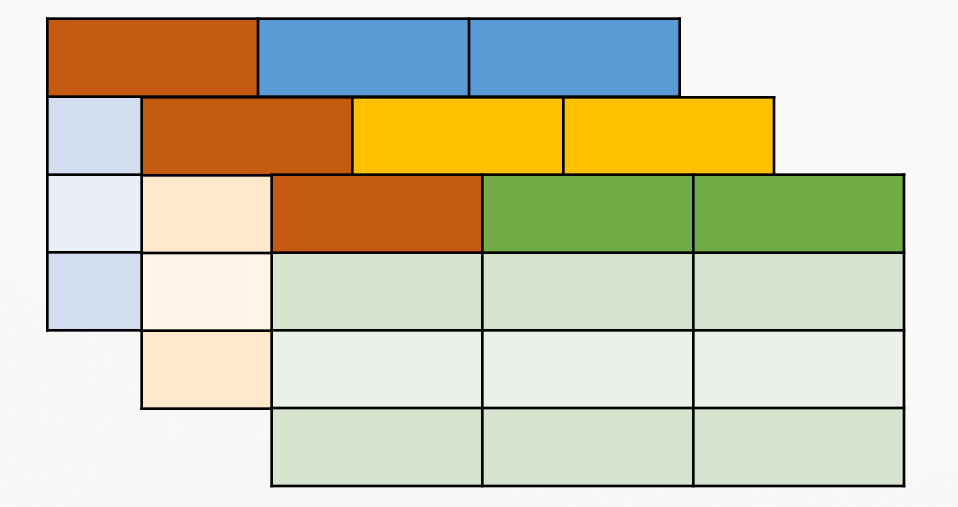

Таблицы

Функция возвращает результат выполнения действий над значениями, выступающими в качестве аргументов.

# 

## **Типы функций**

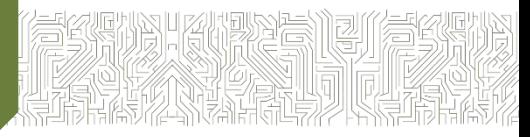

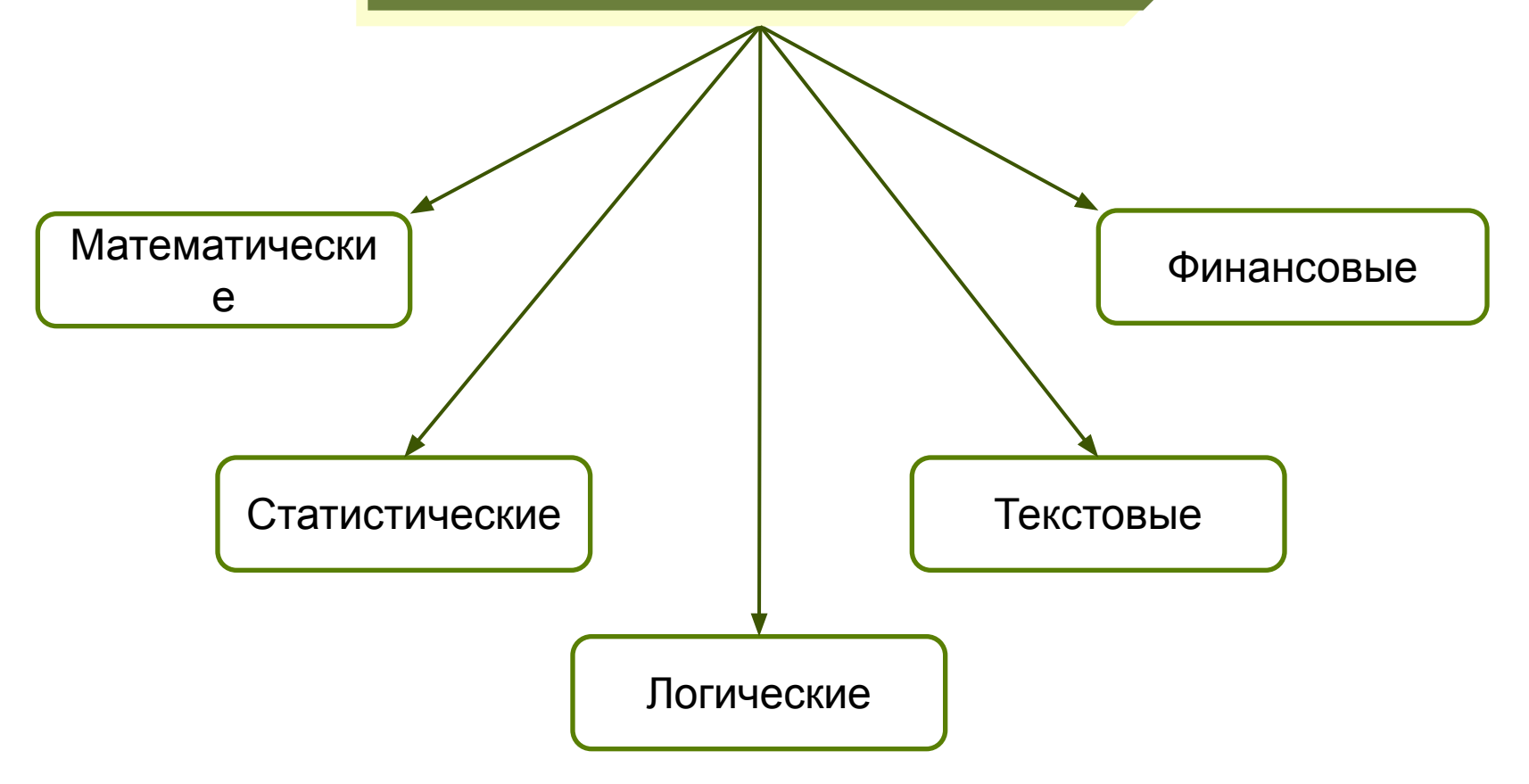

**Функции**

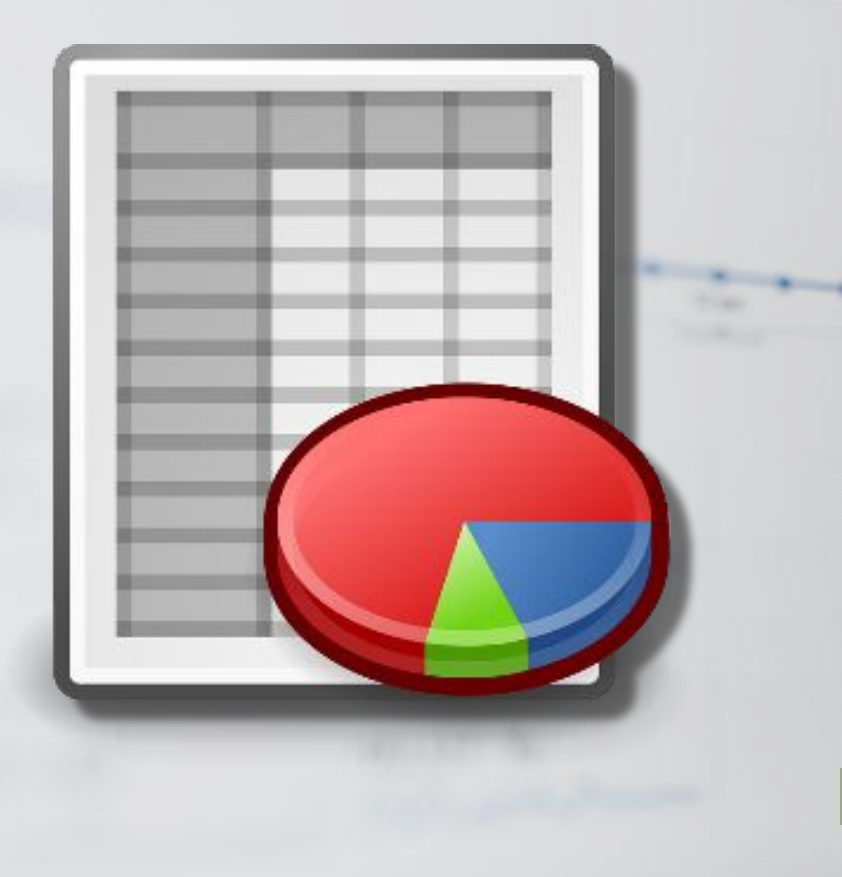

Каждая функция имеет уникальное имя, которое используется для её вызова.

Имя представляет собой сокращённое название функции на естественном языке.

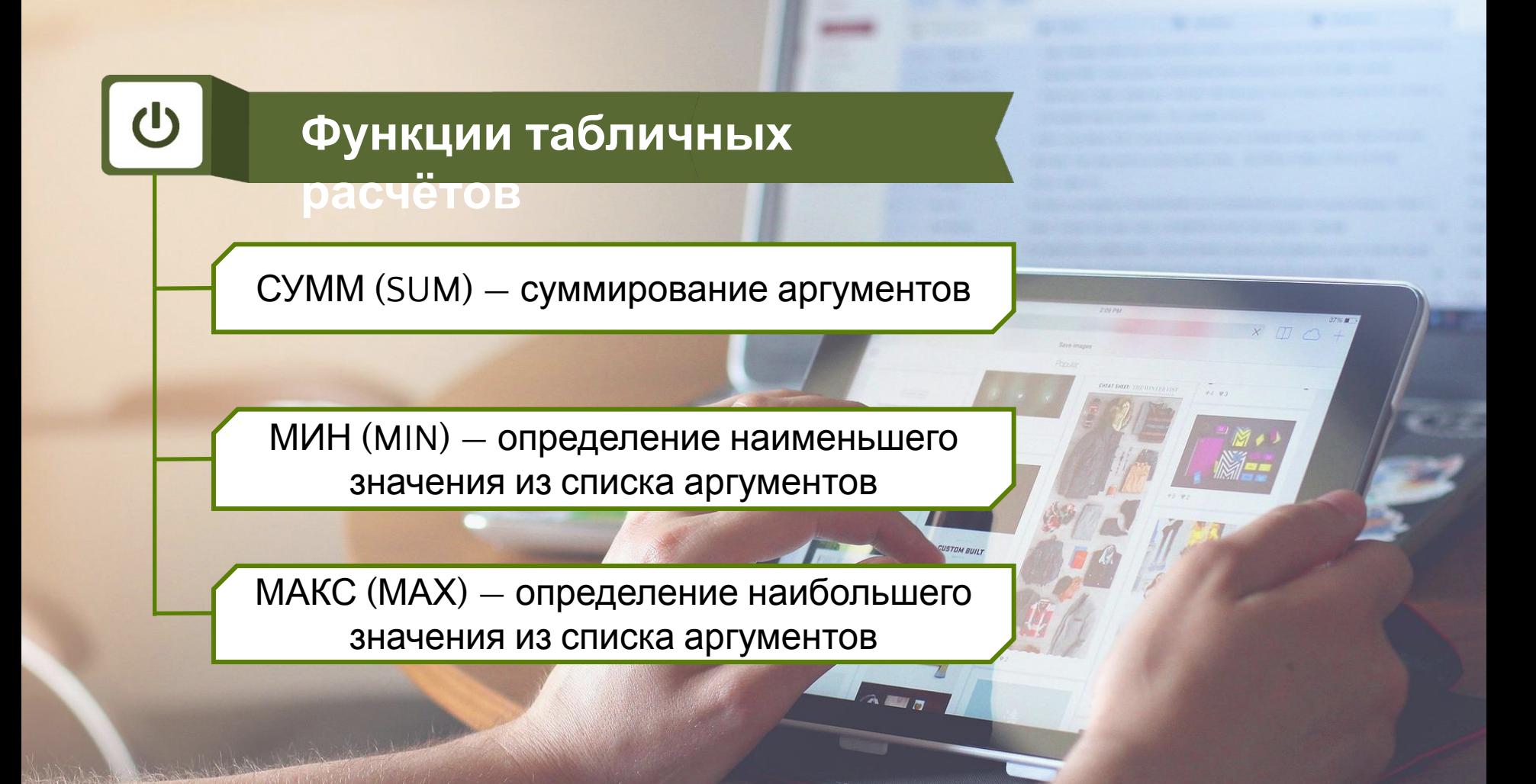

# 

## **Мастер функций**

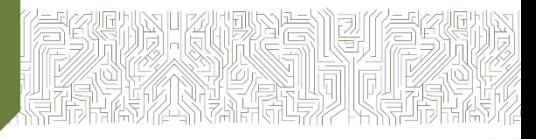

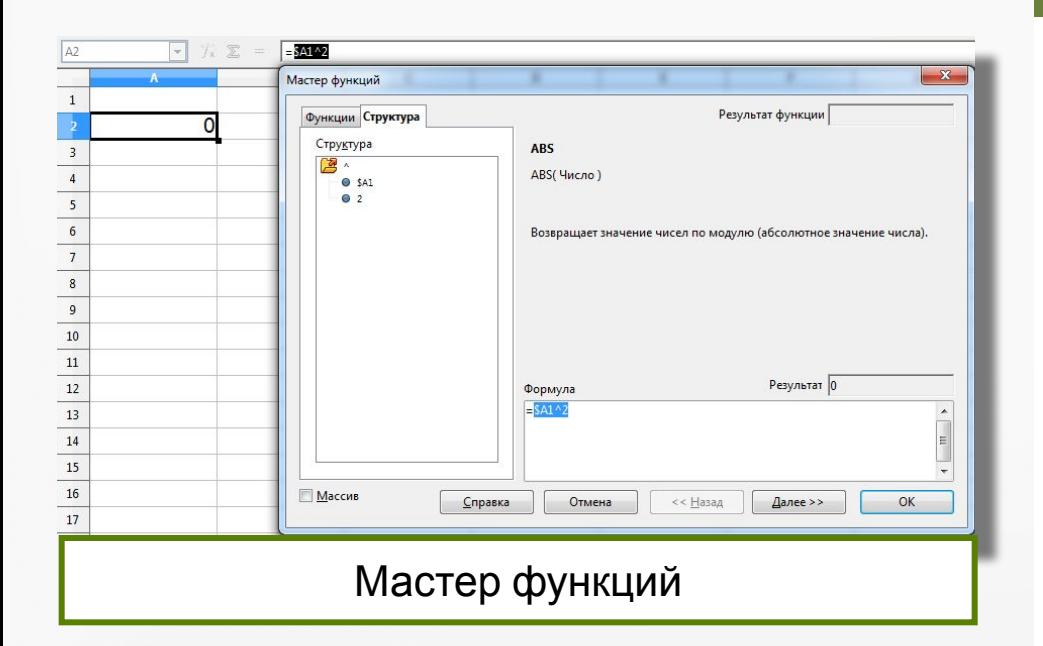

Диалоговое окно Мастер функций позволяет упростить создание формул и свести к минимуму количество опечаток и синтаксических ошибок.

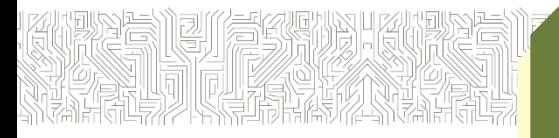

# НЕ, И, ИЛИ (NOT, AND, OR)

Логические операции

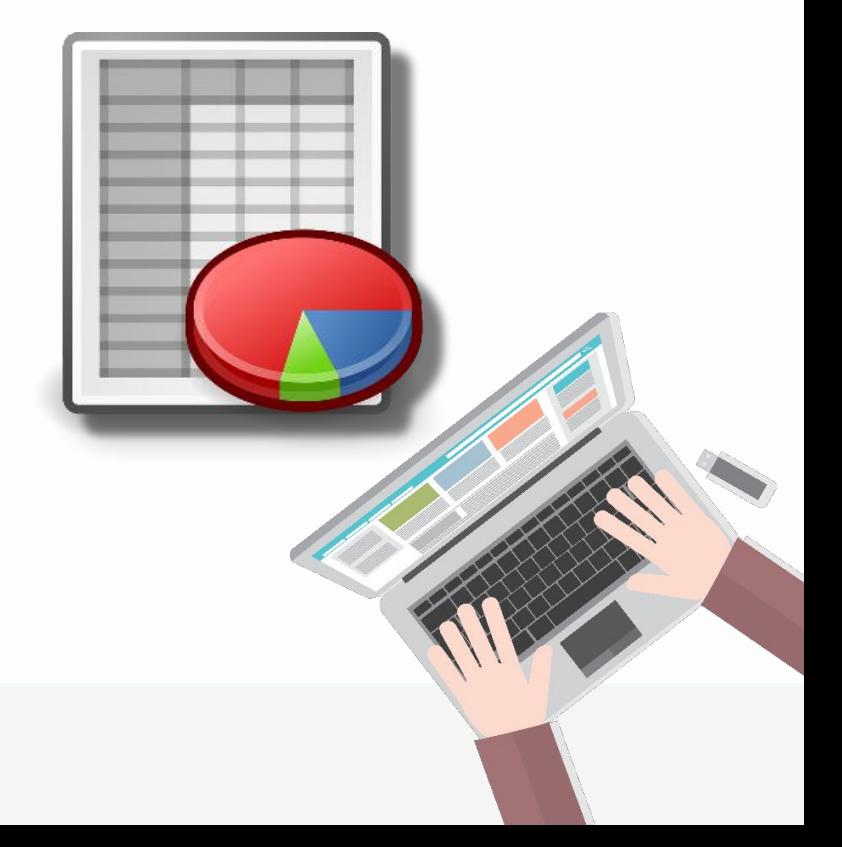

# **Логические**

# **функции**

Сначала записывается имя логической операции.

В круглых скобках перечисляются логические операнды.

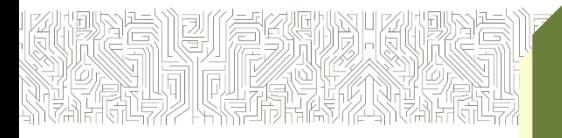

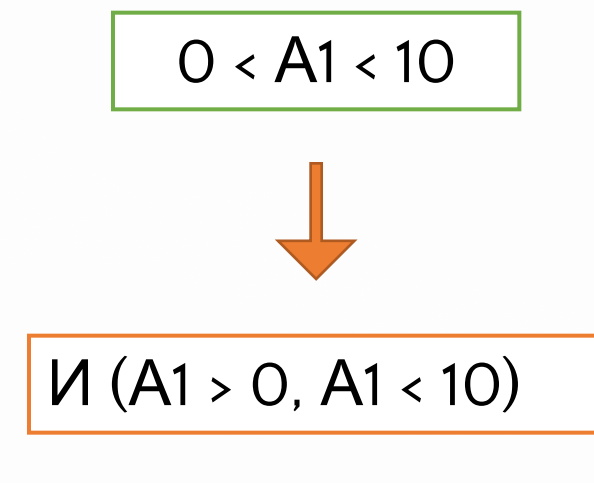

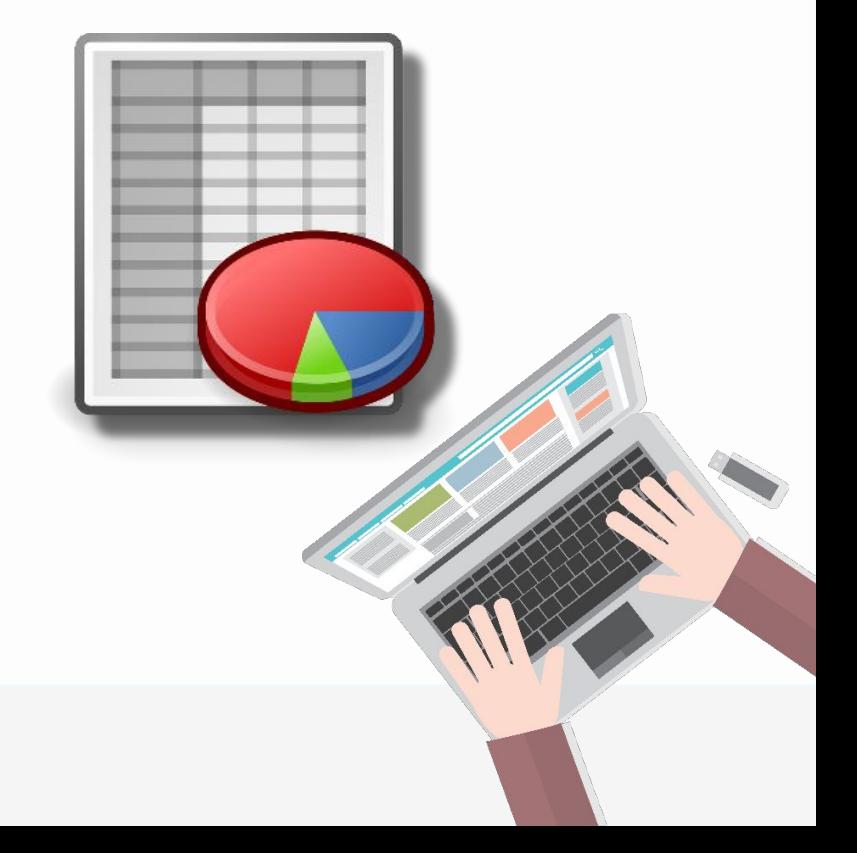

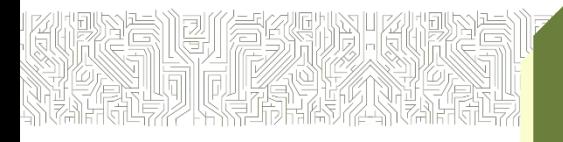

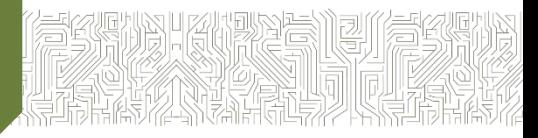

Для проверки условий при выполнении расчётов в электронных таблицах реализована логическая функция ЕСЛИ (IF)

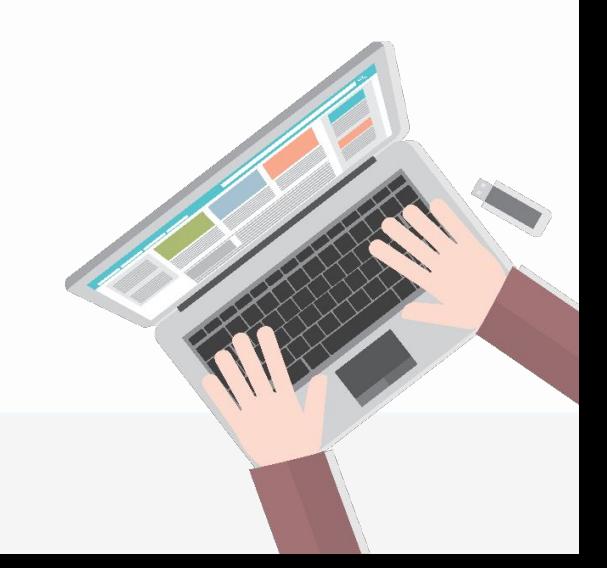

Для проверки условий при выполнении расчётов в электронных таблицах реализована логическая функция ЕСЛИ (IF).

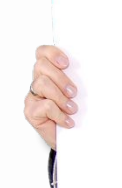

**ЕСЛИ** (<условие>; <действие!>; <действие2>)

**ЕСЛИ** (<условие>; <действие!>; <действие2>)

<условие> — логическое выражение, т. е. любое выражение, построенное с помощью операций отношения и логических операций, принимающее значения **ИСТИНА** или **ЛОЖЬ**.